# **DXD-16 QUICK GUIDE for DANTE®**

## Setting the DXD-16 as a Dante Primary Leader Clock

## **DANTE SYNC: PTP V1**

Dante uses PTP v1 (IEEE 1588-2002) for sync. The PTP v1 option for the DXD-16 (**DXD16/PTPv1**) is required and needs to be installed in your unit. This quick guide is written for **firmware 2.15**.

In the following discussion the terms "Master" and "Leader" are synonymous, as are the terms "Slave" and "Follower".

#### **SETTINGS (USING PORT 1)**

#### DXD-16 Settings

- Menu 1.1: REFERENCE > Source = PTP Mode
- Menu 4.1.1: NET 1 IP ADDRESS > Make sure port 1 has a valid IP address
- Menu 5.1: PORT MODES > Port 1 Mode = Master/Slave Group (for now, other Ports can be OFF)
- Menu 5.2: GRANDMASTER (GROUP) > Priority 1 = 127 or lower (equivalent to turning ON Dante 'Preferred Leader')
- Menu 5.3.1: PORT 1 CONTROL > **PTP Version = PTP Version 1** (When prompted, press the UP key to reset the timing values to the PTP v1 default values)

### • Dante Settings

- Turn OFF 'Preferred Leader' on all Dante Devices.
- Turn OFF 'Enable Sync to External" on all Dante Devices.

#### **DISPLAYS**

Dante Controller indicates: **Primary Leader Clock: 'Unknown Device'** with the MAC address of the DXD-16. It also indicates that all Dante devices are now PTP v1 FOLLOWERS.

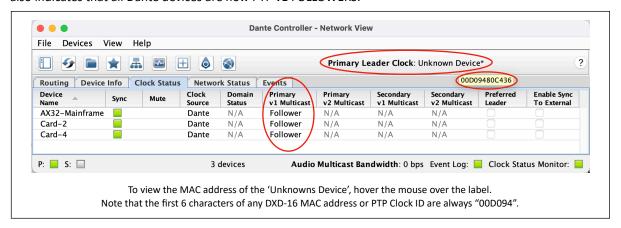

► The DXD-16 front panel indicates LOCKED / GRANDMASTER on the bottom line of the display; the PTP PORTS page indicates Domain 0, PTP v1 to the right of the GRANDMASTER PTP state of port 1.

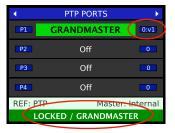

For additional information and troubleshooting tips, please refer to our DANTE Set Up Guide..